#### Министерство образования Республики Беларусь Учреждение образования БЕЛОРУССКИЙ ГОСУДАРСТВЕННЫЙ УНИВЕРСИТЕТ ИНФОРМАТИКИ И РАДИОЭЛЕКТРОНИКИ

Факультет Компьютерных технологий

Кафедра проектирования информационных компьютерных систем

Дисциплина "Современные технологии проектирования информационных

систем"

*К защите допустить*: Руководитель курсовой работы старший преподаватель кафедры

\_\_\_\_\_\_\_\_\_\_\_\_\_\_\_ А.В.Михалькевич

05.05.2024

#### **ПОЯСНИТЕЛЬНАЯ ЗАПИСКА**

к курсовой работе

на тему

#### **веб-сайта мебельного магазина «VivaМебель»**

БГУИР КР 1-40 05 01-10 № 183 ПЗ

Студент (подпись студента)

Курсовая работа представлена на проверку 05.05.2024

 $\frac{1}{2}$  ,  $\frac{1}{2}$  ,  $\frac{1}{2}$  ,  $\frac{1}{2}$  ,  $\frac{1}{2}$  ,  $\frac{1}{2}$  ,  $\frac{1}{2}$ (подпись студента)

2024

## **Реферат**

БГУИР КР 1-40 05 01-10 № 183 ПЗ, гр. 784371

, веб-сайта мебельного магазина «VivaМебель», Минск: БГУИР - 2024.

Пояснительная записка 51788 с., 9 рис., 3 табл.

Ключевые слова: ООП | Курсовая работа | КП | Курсовой проект | Современные технологии проектирования информационных систем | СТПИС | диаграммы. |

Предмет Современные технологии проектирования информационных систем, А.В.Михалькевич

*Создание удобной WEB - системы, которая предоставит пользователю полную информацию об интересующей продукции.*

*Creating a convenient WEB - system that provides the user with complete information about the products of interest.*

### **Содержание**

[Введение](#page-1-0)

1 [ОПИСАНИЕ ПРЕДМЕТНОЙ ОБЛАСТИ](#page-2-0)

- 2 [ОПИСАНИЕ ОСНОВНОГО ПРОЦЕССА ПРЕДМЕТНОЙ ОБЛАСТ](#page-2-1)
- 3 [ИНФОРМАЦИОННАЯ МОДЕЛЬ СИСТЕМЫ И ЕЁ ОПИСАНИЕ](#page-5-0)

4 [ОБОСНОВАНИЕ ВЫБОРА КОМПОНЕНТОВ И ТЕХНОЛОГИЙ ДЛЯ РЕАЛИЗАЦИИ](#page-6-0)

5 [РУКОВОДСТВО ПО РАЗВЁРТЫВАНИЮ СИСТЕМЫ](#page-10-0)

6 [РЕЗУЛЬТАТЫ ТЕТИРОВАНИЯ РАЗРАБОТАННОЙ СИСТЕМЫ, И ОЦЕНКА](#page-16-0) [ВЫПОЛНЕНИЯ ЗАДАЧ](#page-16-0)

[Заключение](#page-18-0)

[Список использованных источников](#page--1-0)

[Приложения](#page--1-0)

#### **Введение**

<span id="page-1-0"></span>Введение В настоящее время Интернет становиться все более развитой средой для осуществления коммуникаций с потребителями. В тоже время, существенным является и тот факт, что Интернет становиться удобной и достаточно дешевой «торговой площадкой». Все большее количество фирм старается представить свою продукцию в on-line среде. При этом такое представление не ограничивается только лишь созданием промо-сайтов и размещением рекламных баннеров и статей в электронных журналах и на информационных порталах. С развитием интернет-среды развивается и само предложение. Теперь люди могут не только получать интересующую их информацию, но и совершать покупки. При этом с помощью интернет-магазинов можно приобретать товары совершенно разных категорий, как элементарные потребительские, так и высокотехнологичные. Такое положение вещей обусловлено, во-первых, постоянным, стабильным ростом аудитории пользователей глобальной сети. Основную часть аудитории сети Интернет составляют люди, работающие в офисах и проводящие большую часть времени за компьютером. Как правило, их образ жизни не позволяет им тратить большое количество времени на походы по off-line магазинам в поисках именно того, что им нужно. Возможность заказать интересующий продукт в Интернете является для них действительно выходом из ситуации. Интернет существенно ограничивает возможности представления товара, поэтому подходит в большинстве случаев только для

повторной покупки, например при приобретении косметики и парфюмерии. В данной курсовой работе предполагается разработать непосредственно сайт. Цели проекта: Создание удобной WEB - системы, которая предоставит пользователю полную информацию об интересующей продукции. Создание удобной системы, которая дает возможность пользователям заказать любую продукцию, не выходя из дома. Необходимо создать систему регистрации пользователей с жесткими требованиями к внесению контактной информации, по которой к нему можно будет обращаться. Требуется создать административный модуль управления сайтом, который позволит администратору получить неограниченный доступ к реляционной базе данных и предоставит возможность удалять, редактировать и добавлять записи. Рабочий интерфейс должен быть ориентирован на самого неопытного пользователя, который будет очень прост и удобен в использовании.

# **1 ОПИСАНИЕ ПРЕДМЕТНОЙ ОБЛАСТИ**

<span id="page-2-0"></span>Целью данной работы является разработка интернет магазина для ООО «Бирис», на основе информации о работе предприятия, клиентах и сотрудниках, а также разработать базу данных для хранения информации о проделанных действиях. В программном средстве также будет поддерживаться данная функция.

В офисах любого города, где царит деловая обстановка, должна стоять мебель специфического стиля, которая максимально бы подходила для создания нужной обстановки.

Офисная мебель — основная функциональная составляющая любого рабочего интерьера. По своим эксплуатационным признакам она относится к категории малых архитектурных форм, ориентированных на создание максимально комфортной деловой среды.

Одним из направлений ООО «Бирис» является производство офисной мебели. У людей, на которых рассчитан данный сегмент, зачастую нет времени приехать в офис компании и составить с менеджером проект. Для них будет гораздо удобнее выбрать один из существующих проектов на сайте, и в случае мелких недоработок связаться с менеджером и уточнить их.

В каталоге присутствуют такие разделы, как:

 Мебель для кабинета руководителя. Обстановка в кабинете руководителя должна сполна отражать его характер. Решительность, незаурядный ум, современный стиль - вот основные посылы, закладываемые в интерьер такого помещения.

 Мебель для среднего управленческого звена. Стильная, но не помпезная, функциональная, но не перегруженная деталями, комфортная, но не расслабляющая - именно такой должна быть идеальная мебель для офиса.

 Мебель для приемных. Стойка ресепшн - это во многом лицо любой фирмы, и от ее внешнего вида зависит первое впечатление от компании - и удобство работы с приходящими клиентами.

<span id="page-2-1"></span> Мебель для переговорных. Современный бизнес - это непрерывное общение и переговоры. Удобная и комфортная мебель для переговорных - залог ведения успешных переговоров

## **2 ОПИСАНИЕ ОСНОВНОГО ПРОЦЕССА ПРЕДМЕТНОЙ ОБЛАСТ**

На данный момент существует огромное количество магазинов мебели. Каждый магазин имеет собственный интернет сайт и каталог товаров.

Сравнительный анализ будем проводить с мебельными магазинами «VivaМебель», «ProTradeBy», «Саннибэк».

Оперативность и высокий уровень качества продукции являются важнейшими факторами функционирования фирмы «VivaМебель»,. В этой фирме реализована одна из самых современных и передовых технологий в мебельного производства — система индивидуального подхода к каждому клиенту. За счет этого учитываются все особенности помещения для каждого клиента.

Также, центр предоставляет услуги по монтажу готовых элементов в готовый продукт, имеющий товарный вид.

На рисунке 1.1 представлено изображение официального веб-сайта мебельного магазина «VivaМебель».

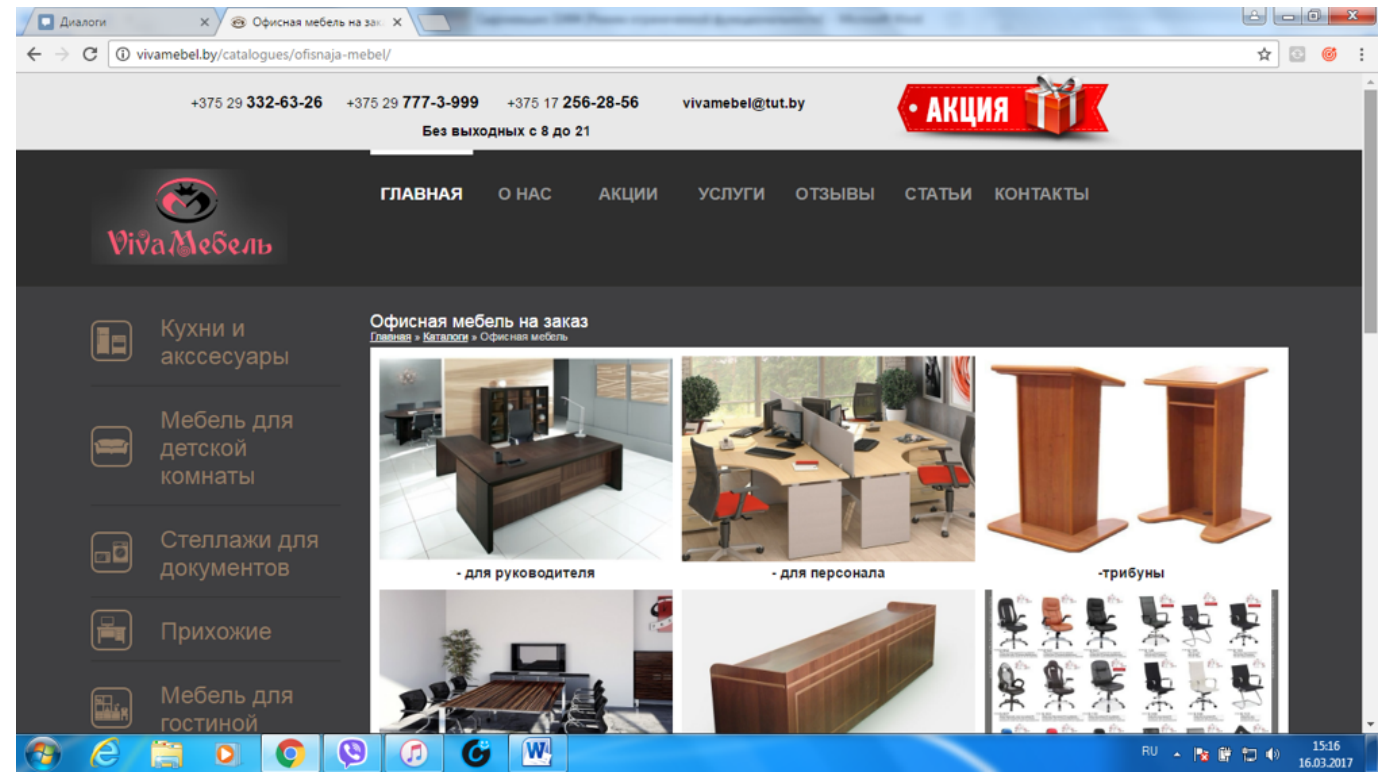

Рисунок 1.1 — официальный сайт «VivaМебель»

«ProTradeBy» работает не только в Беларуси, а также в России и Казахстане, что говорит о высоком качестве товаров данной фирмы. Фирма помимо стандартного набора офисной мебели производит мебель для гостиниц.

На рисунке 1.2 представлено изображение официального веб-сайта мебельного магазина «ProTradeBy».

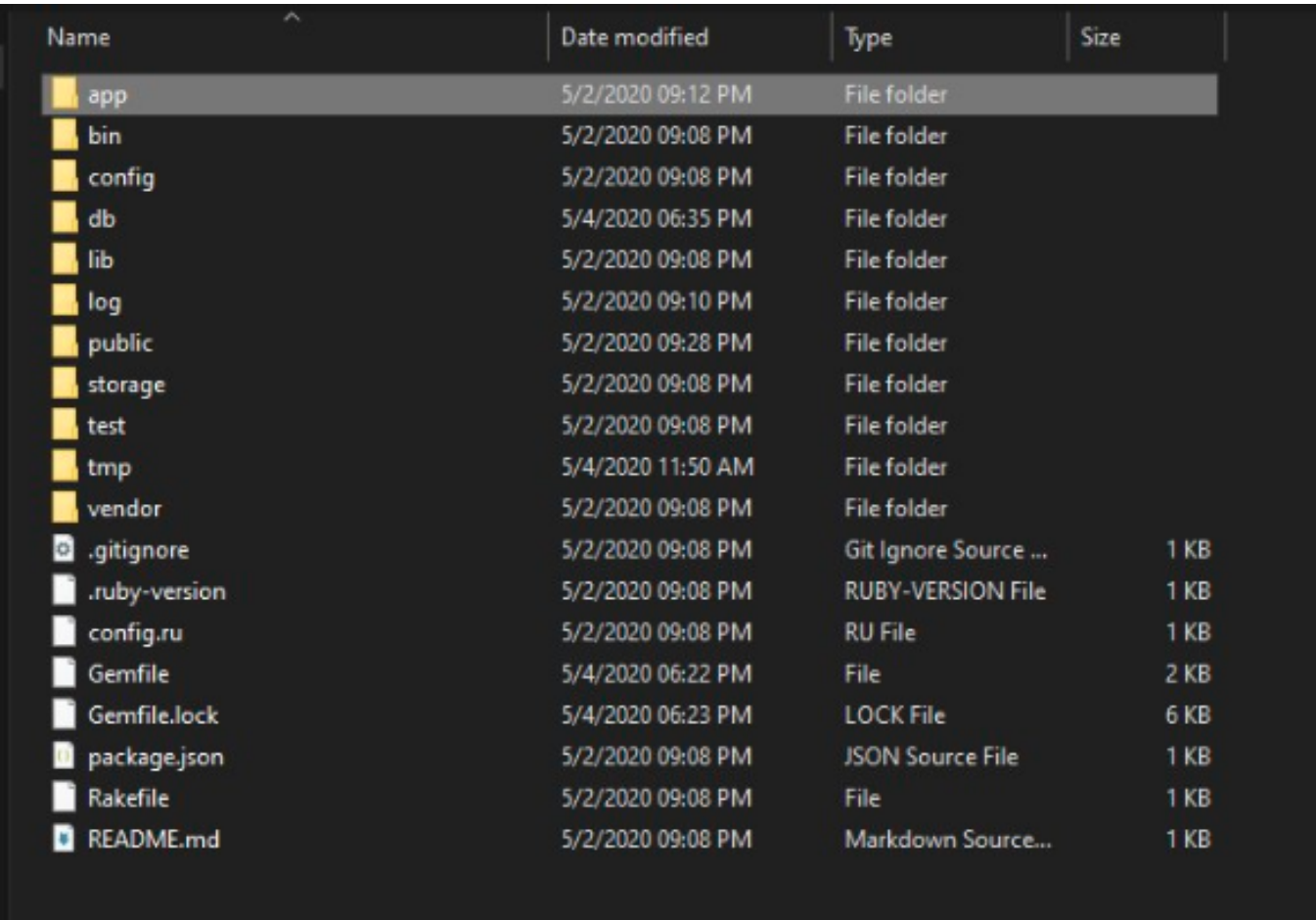

Рисунок 1.2 — официальный сайт «ProTradeBy»

«Саннибэк» предоставляет услуги не только по производству стандартной офисной мебели, а также по производству школьной и дошкольной мебели, входных и межкомнатных дверей.

На рисунке 1.3 представлено изображение официального веб-сайта мебельного магазина «Саннибэк».

| Database Structure                                                                                                    | Edit Pragmas<br>Browse Data | Execute SQL                                                                                                    | <b>Edit Database Cell</b>               |                                                         |                    | 图阅                 |
|----------------------------------------------------------------------------------------------------|-----------------------------|----------------------------------------------------------------------------------------------------|-----------------------------------------|---------------------------------------------------------|--------------------|--------------------|
| Create Table & Create Index                                                                                                    | Modify Table                | <b>B</b> Delete Table                                                                                                    | Mode: Text -                            |                                                         | Import             | Export Set as NULL |
| <b>Name</b>                                                                                                    | Type                        | Schema                                                                                                    |                                         |                                                         |                    |                    |
| $\blacktriangleright$ Tables (5)<br>ar internal metadata<br><b>P</b> posts<br>> schema migrations<br>sqlite sequence<br>靈<br>ъ.<br>b users<br>$\bullet$ Indices (2)<br>I index users on email<br>index users on reset passwor<br>Views (0)<br>Triggers (0) |                             | CREATE TABLE "ar internal metadata" ("key" varcl<br>CREATE TABLE 'posts' ("id" integer PRIMARY KEY<br>CREATE TABLE 'schema_migrations' ("version" var<br>CREATE TABLE sqlite sequence(name,seq)<br>CREATE TABLE 'users' ("id" integer PRIMARY KEY.<br>CREATE UNIQUE INDEX "index users on email" O<br>CREATE UNIQUE INDEX "index_users_on_reset_pa | 0 byte(s)<br>Remote<br>Identity<br>Name | Type of data currently in cell: NULL<br>$-19$<br>Commit | Last modified Size | Apply<br>図图<br>16  |
| $\leftarrow$                                                                                                    |                             | ٠                                                                                                    | SOL Log                                 | Plot<br>DB Schema                                       | Remote             |                    |

Рисунок 1.3 — официальный сайт «Саннибэк»

Проведя сравнительную характеристику, можно выделить ряд достоинств и недостатков разрабатываемого программного средства на фоне аналогов

Основные достоинства разрабатываемого программного средства:

реализован простой и интуитивно понятный интерфейс; удобность и простота использования пользователями: мобильность.

Проведя анализ можно сделать вывод, что разработка данного программного продукта целесообразна и оправдана.

## <span id="page-5-0"></span>З ИНФОРМАЦИОННАЯ МОДЕЛЬ СИСТЕМЫ И ЕЁ **ОПИСАНИЕ**

Диаграммы сущность-связь позволяют использовать наглядные графические обозначения для моделирования сущностей и их взаимосвязей и предлагают некоторый набор стандартных обозначений для определения данных и отношений между ними. С помощью этого вида диаграмм можно описать отдельные компоненты концептуальной модели данных и совокупность взаимосвязей между ними, имеющих важное значение для разрабатываемой системы.

Логическое моделирование применяется для качественного описания процесса и его развития. В этом методе создают сложные сценарии, направленные на увязку логической последовательности и значимости событий, факторов, воздействующих на рыночные процессы.

В данном случае модель логического моделирования представлена в виде схемы «сущность-связь».

Одной из самых важных сущностей будет являться сущность продукты. В данной сущности будут находиться название, описание, фото, категория, цена, количество отзывов и оценка покупателей.

Так же важной является сущность клиенты. Она содержит имя, фамилию, логин, пароль и адрес.

База данных веб-приложения интернет магазина по продаже офисной мебели «Бирис» содержит 5 таблиц: пользователи, продукты, категории, корзина, контакты. Все таблицы связаны между собой.

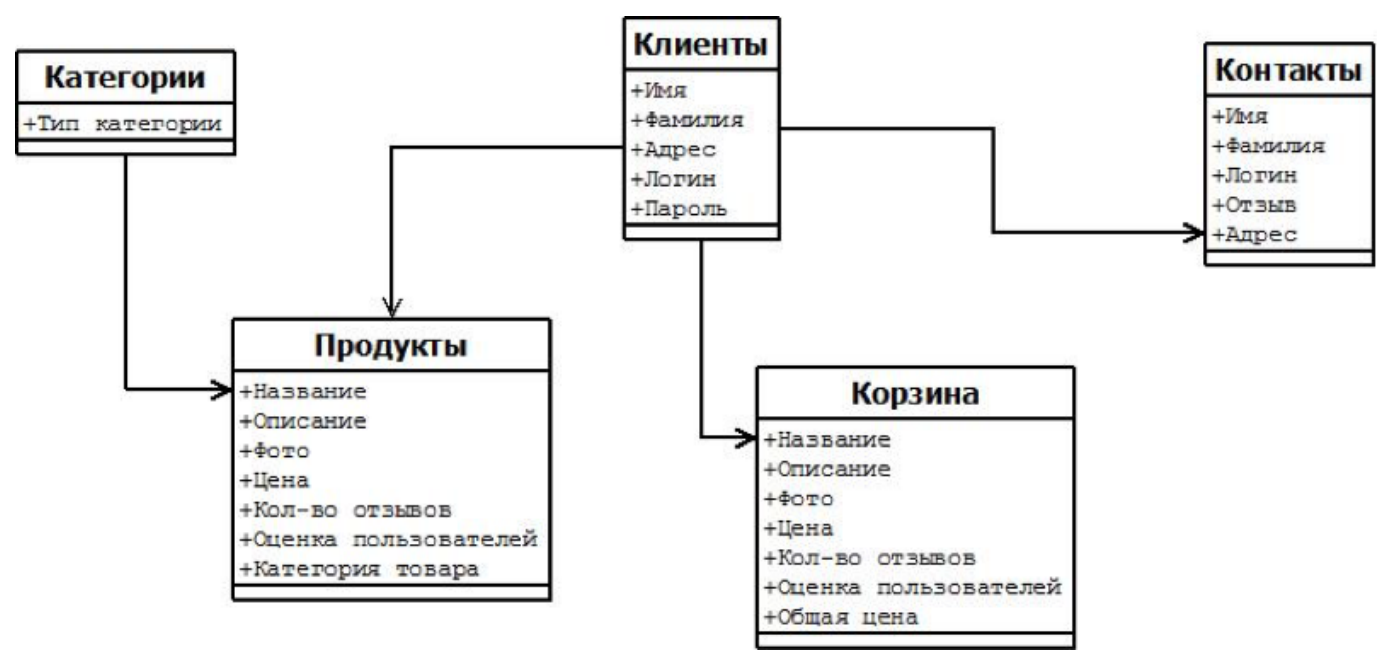

Рисунок 2.2 - Логическое моделирование.

## 4 ОБОСНОВАНИЕ ВЫБОРА КОМПОНЕНТОВ И ТЕХНОЛОГИЙ ДЛЯ РЕАЛИЗАЦИИ

<span id="page-6-0"></span>Для создания реляционной базы данных был использован такой непроцедурный язык, как SOL.

SOL символизирует собой Структурированный Язык Запросов. Это - язык, который дает возможность создавать и работать в реляционных базах данных, являющихся наборами связанной информации, сохраняемой в таблицах.

Несмотря на сушествование стандартов, большинство распространенных реализаций SOL отличаются так сильно, что код редко может быть перенесен из одной СУБД в другую без внесения существенных изменений. Это объясняется большим объемом и сложностью

стандарта, а также нехваткой в нем спецификаций в некоторых важных областях реализации.

SQL создавался как простой стандартизированный способ извлечения и управления данными, содержащимися в реляционной базе данных Позднее он стал сложнее, чем задумывался, и превратился в инструмент разработчика, а не конечного пользователя.

Информационное пространство становится более унифицированным. Это привело к необходимости создания стандартного языка, который мог бы использоваться в большом количестве различных видов компьютерных сред.

Для администрирования данного проекта выбран РНРМуАdmin. Этот очень популярный, с большими возможностями и в тоже время простой в использовании бесплатный инструмент, написанный на PHP, он был создан для разработки и администрации MySQL. Он может создавать и удалять базы удалять/редактировать/добавлять поля, выполнять любые SQLкомманды, управлять пользователями и разрешениями для них.

РНРМуАдтіп позволяет через браузер и не только осуществлять администрирование сервера MySQL, запускать команды SQL и просматривать содержимое таблиц и баз данных. Приложение пользуется большой популярностью у веб-разработчиков, так как позволяет управлять СУБД MySQL без непосредственного ввода SQL команд, предоставляя дружественный интерфейс.

На сегодняшний день PHPMyAdmin широко применяется на практике. Последнее связано с тем, что разработчики интенсивно развивают свой продукт, учитывая все нововведения СУБД MySQL. Подавляющее большинство российских провайдеров используют это приложение в качестве панели управления для того, чтобы предоставить своим клиентам возможность администрирования выделенных им баз данных.

В качестве альтернативы также использовался такой инструмент для работы с SQL, как HeidiSOL.

HeidiSQL - это легкий и быстрый клиент под Windows для управления MySQL базами данных.

HeidiSQL позволяет просматривать и редактировать данные, создавать и редактировать таблицы, в общем тотальный контроль за базами данных сознанных вами сайтов.

Для людей которые занимаются созданием сайтов программа просто незаменима.

У HeidiSOL множество различных возможностей:

- подключение к нескольким серверам в одном окне;

- подключение к серверам с помощью командной строки;

- подключение через туннель SSH, SSL или передать настройки;

- создание и редактирование таблиц, представлений, хранимых процедур, триггеров и запланированные события;

- создание дампов  $SOL$ :

- экспорт с одного сервера или базы данных непосредственно на другой сервер или база данных;

- управление пользователями и привилегиями;

- импорт текстовых файлов;

- экспорт в строковые таблицы: CSV, HTML, XML, SQL, LaTeX, вики-разметки и PHP

массивы;

- просмотр и редактирование таблиц, данные с помощью удобной сетки;

- массовое изменение таблиц;

- пакетная вставка ASCII или бинарных файлов в таблицы;

- онлайн редактор запросов с настраиваемой подсветкой синтаксиса и автозавершением кода;

- мониторинг и закрытие клиентских-процессов.

В качестве языка для разработки приложения выбран язык программирования для создания web-приложений php.

PHP — скриптовый язык общего назначения, интенсивно применяемый для разработки вебприложений.

Синтаксис языка берет начало из *С*, Java и Perl. PHP достаточно прост для изучения. Преимуществом РНР является предоставление web-разработчикам возможности быстрого создания динамически генерируемых web-страниц.

Важным преимуществом языка PHP перед такими языками, как языков Perl и С заключается в возможности создания HTML документов с внедренными командами PHP.

Если сравнивать его с другими языками, применяемыми в веб-разработке, к примеру, с Python, то можно выделить следующие достоинства выбранного языка и его отличия от сравниваемого.

Значительным отличием РНР от какого-либо кода, выполняющегося на стороне клиента, например, JavaScript, является то, что PHP-скрипты выполняются на стороне сервера [3].

Есть возможность сконфигурировать свой сервер таким образом, чтобы HTML-файлы обрабатывались процессором РНР, так что клиенты даже не смогут узнать, получают ли они обычный HTML-файл или результат выполнения скрипта.

PHP позволяет создавать качественные Web-приложения за очень короткие сроки, получая продукты, легко модифицируемые и поддерживаемые в будущем.

РНР прост для освоения, и вместе с тем способен удовлетворить запросы профессиональных программистов.

Даже если пользователь впервые услышал о PHP, изучить этот язык не составит для Вас большого труда..

Язык РНР постоянно совершенствуется, и ему наверняка обеспечено долгое доминирование в области языков web -программирования, по крайней мере, в ближайшее время.

Преимущества РНР:

- является свободным программным обеспечением, распространяемым под особой лицензией:

- легок в освоении на всех этапах:
- поддерживается большим сообществом пользователей и разработчиков;
- имеет развитую поддержку баз данных;
- имеется огромное количество библиотек и расширений языка;
- может использоваться в изолированной среде;
- предлагает альтернативные средства организации веб-сессий, программный интерфейс

расширений;

- является довольно полной заменой проприетарной среды ASP;
- может быть развёрнут почти на любом сервере;
- портирован под большое количество аппаратных платформ и операционных систем.

#### Недостатки РНР:

не подходит для создания десктопных приложений или системных компонентов;

глобальные параметры конфигурации влияют на базовый синтаксис языка, что затрудняет настройку сервера и разворачивание приложений;

веб-приложения, написанные на РНР, зачастую имеют проблемы с безопасностью.

Также PHP часто сравнивают с не менее популярным на данный момент ASP.NET.

ASP.NET — технология создания веб-приложений и веб-сервисов от компании Майкрософт. Преимущества ASP.NET:

- реализация объектной модели приложения;

- выполняемый код;
- поддержка технологии Microsoft.NET встроена в ОС Microsoft;

- встроенная поддержка технологии Ajax - любой элемент формы может выполнен в «классическом» варианте или с помощью Ajax.

Недостатки ASP.NET:

- для работы ASP.NET приложение нужно лицензионное программное обеспечение.

- шаблонизация заложена в основу;

Изучив все преимущества и недостатки данных языков появилась возможность создания сравнительной характеристики, которая приведена в таблице 5.1

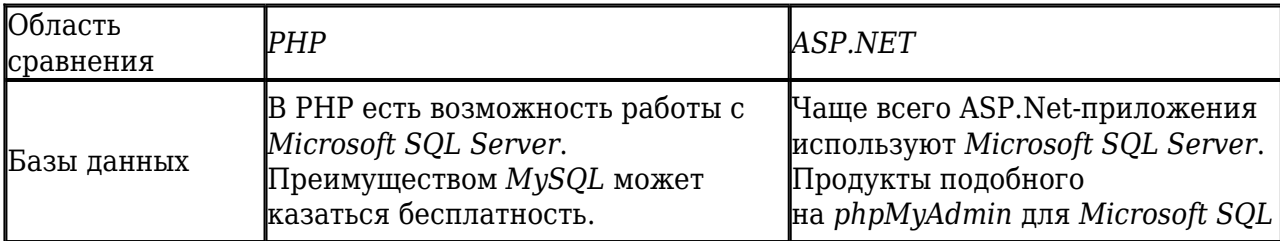

Таблица 5.1 - Сравнительная характеристика

Продолжение таблицы 5.1

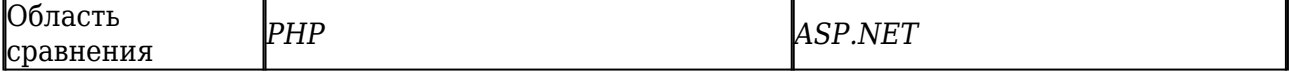

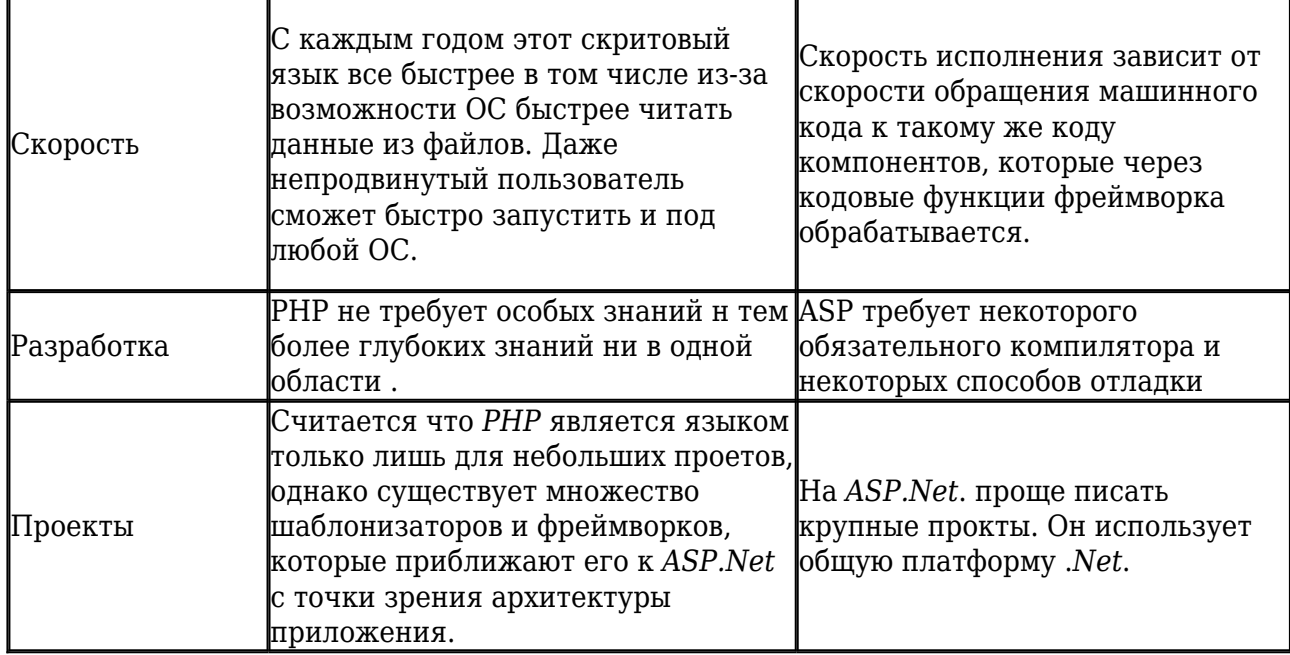

Рассмотрев все характеристики данных языков, изучив все достоинства и недостатки, был выбран язык РНР из-за некоторых причин. Во-первых веб-программированием сейчас интересуются многие, и первым средством разработки является именно он. Во-вторых, многие не хотят использовать продукт от Microsoft, полагая, что за это нужно платить немаленькие CVMMЫ.

В настоящее время РНР поддерживается подавляющим большинством хостинг-провайдеров и является одним из лидеров среди языков, применяющихся для создания динамических вебсайтов.

После изучения и сравнения всех инструментов, были взяты наиболее удобные в использовании. Данные инструменты были выбраны для реализации поставленных задач и дальнейшего использования электронного приложения по предмету «Белорусский язык».

### 5 РУКОВОДСТВО ПО РАЗВЁРТЫВАНИЮ СИСТЕМЫ

<span id="page-10-0"></span>При запуске веб-приложения пользователю будет предоставляться возможность работы в неавторизированном режиме. Если пользователь не зарегистрирован, то можно выполнить регистрацию. Модуль регистрации представляет собой ввод всех необходимых данных пользователем, производя проверки на корректность ввода. При правильном вводе пользователь проходит модуль регистрации.

На главной странице пользователю предоставлен список актуальных товаров и меню сортировки слева. Пользователь может сортировать товары по категориям или же просматривать их все сразу.

После выбора понравившегося товара и нажатия кнопки «Add to cart» товар будет добавлен в корзину.

Когда пользователь перешел во вкладку «Cart» (Корзина), то там он может воспользоваться кнопкой «Checkout» (Оформить заказ). Позже с клиентом свяжутся менеджеры магазина по

телефону или электронной почте, указанной в форме регистрации.

Также пользователь может воспользоваться формой обратного отзыва и контактировать с менеджерами магазина напрямую по интересующим его вопросам. Эта функция реализована на вкладке «Contact» (Контакты).

Алгоритм работы программы представлен на рисунке 2.1.

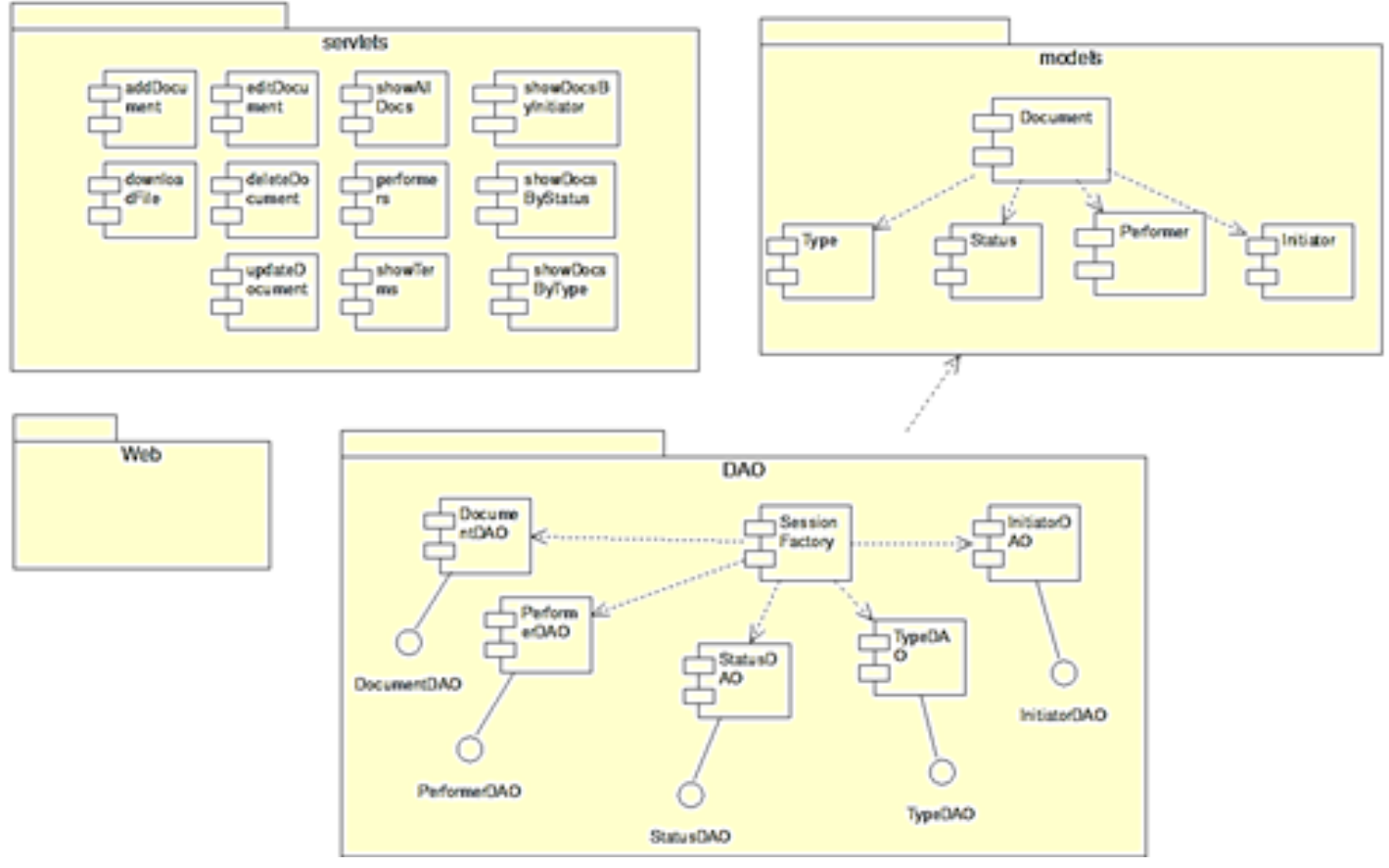

Рисунок 2.1 – Алгоритм работы программы.

Программное «Интернет магазин по продаже офисной мебели «Бирис»» предназначен для упрощения просмотра и покупки товаров, то есть экономии времени клиентов магазина.

Для работы с данным программным средством не нужны практически никакие системные требования, кроме наличия выхода в интернет и соответственно интернет-браузера. Интерфейс удобен и понятен в использовании. Дизайн оформлен в классическом стиле, на сайте нет элементов, нарушающих композицию.

При загрузке сайта открывается главная страница. Стартовая страница представлена на рисунке 5.1

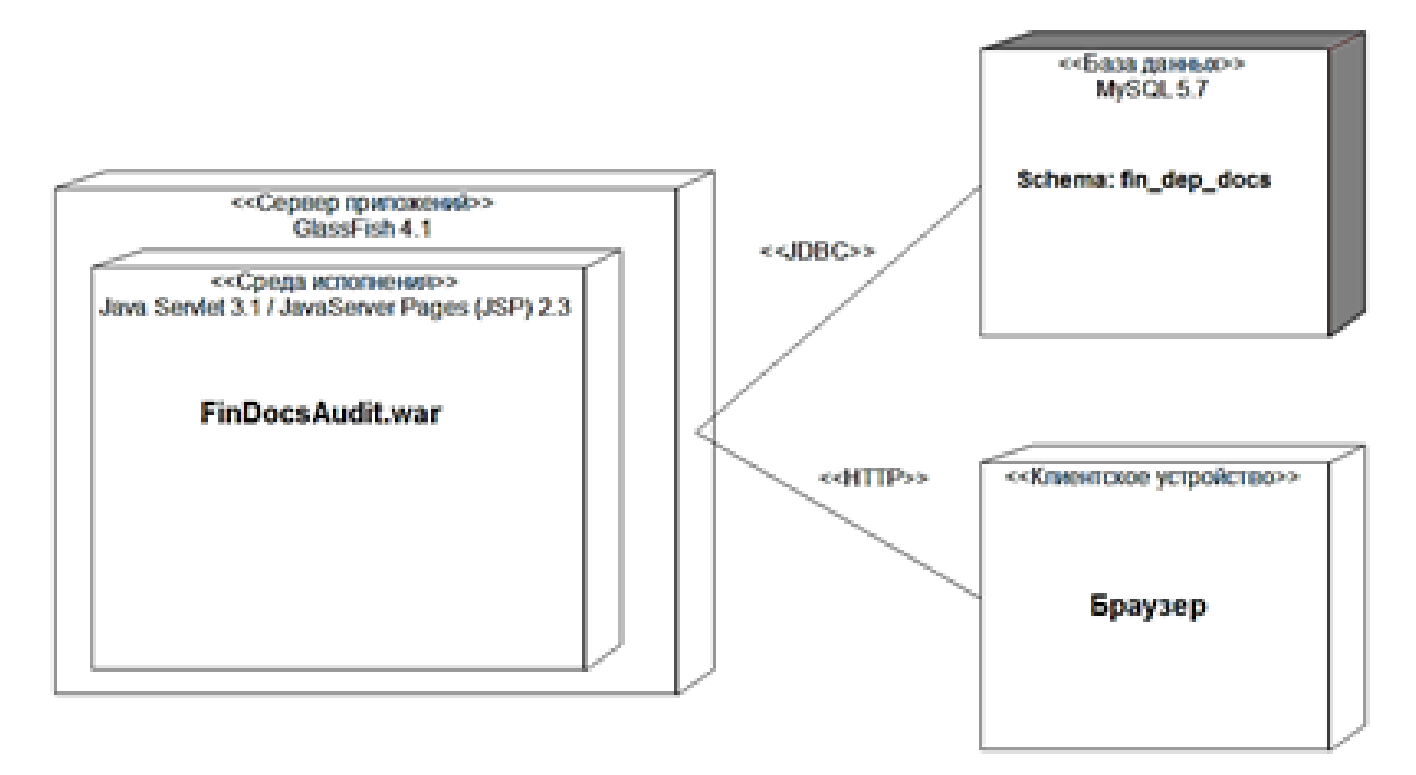

Рисунок 5.1 – Стартовая страница

Для использования остальных функций необходимо пройти регистрацию пользователя. Страница авторизации представлена на рисунке 5.2

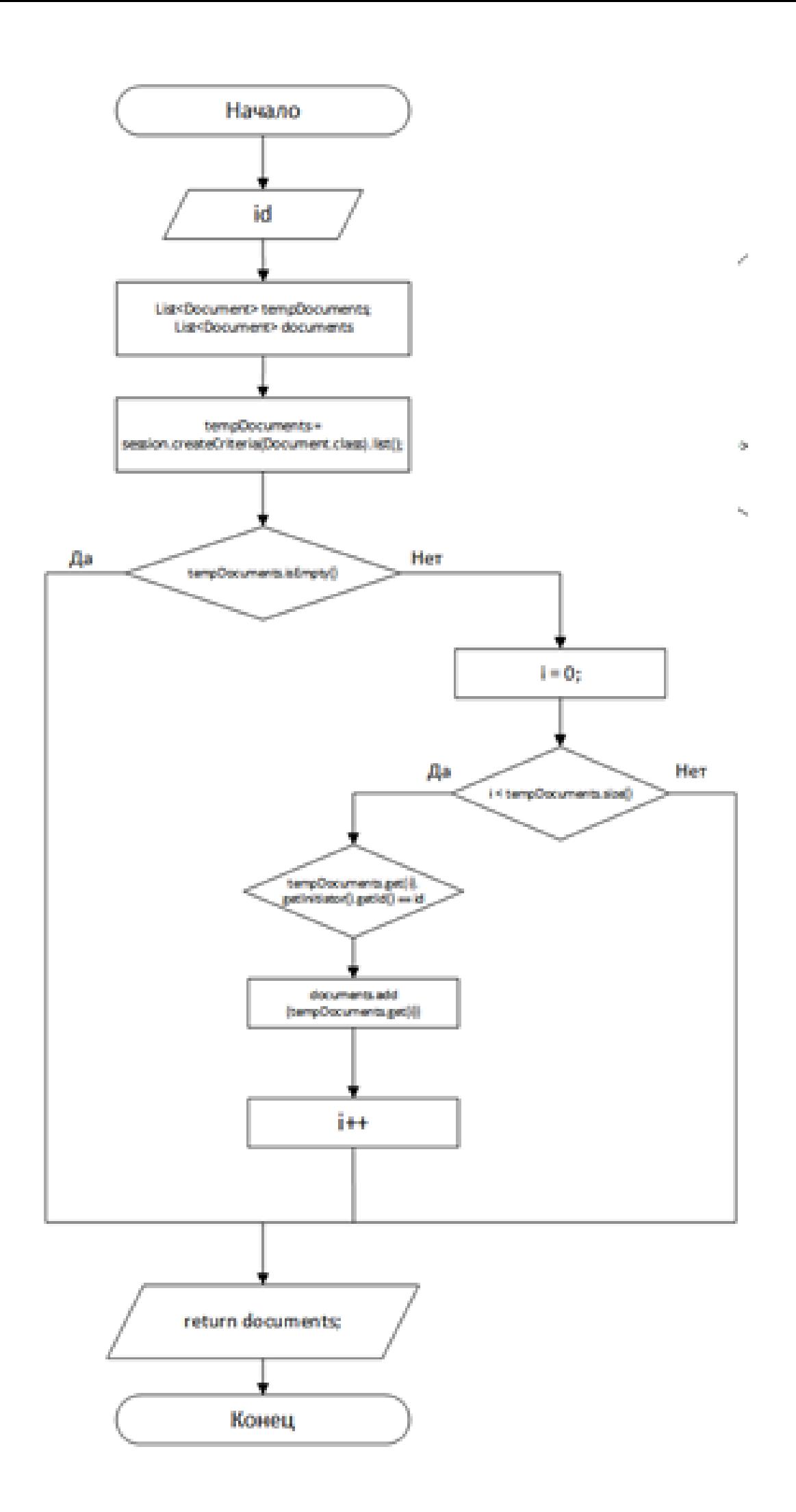

У клиента есть возможность напрямую связаться с менеджерами магазина с помощью формы обратной связи.. Страница с формой обратной связи представлена на рисунке 5.3

| Документы<br>В данном разделе содержится информация о всех документах<br>организации.<br>m<br>Q flowck<br>Ø<br>Все документы                                                        |                     |    |          |   |
|----------------------------------------------------------------------------------------------------|---------------------|----|----------|---|
|                                                                                                    |                     |    |          |   |
|                                                                                                    | Добавить документ   |    |          | ÷ |
| Контрольный<br>Дата<br>Bx No<br>Инициатор<br>Наименование документа<br>Тип документа<br>Статус<br>срок<br>регистрации                                                               | Исполнитель         |    |          |   |
| 01/16<br>2015-11-15<br>2015-12-15<br>План реализации продукции на 1 кв. 2016 г.<br>Планово-<br>Выведен из<br>План реализации гродуции<br>экономический<br>документооборота<br>otpen | Синицын А.Ю.        | 古产 |          | ß |
| 2016-02-16<br>02/16<br>План реализации продукции на 2 кв. 2016 г.<br>Планово-<br>Выведения<br>2016-03-16<br>План реализации продукции<br>экономический<br>документооборота<br>orgen | <b>Павлова А.Н.</b> |    | $\theta$ | Ô |
| 2016-05-17<br>Планово-<br>03/16<br>План реализации продукции на 3 кв. 2016 г.<br>Ofoafionca<br>2016-06-17<br>План реализации гродуюми<br>зкономический<br>отменена<br>otgen         | Васпамов Н.Е.       |    | $\theta$ | Ô |
| 2016-11-26<br>01/17<br>План реализации продукции на 1 кв. 2017 г.<br>План реализации гродукции<br>Планово-<br>Обработан/<br>2016-12-26<br>экономический<br>выполнен<br>otpen        | Himmbopoe<br>AIO.   |    | $\theta$ | ô |

Рисунок 5.3 – Форма обратной связи

Также пользователю доступна функция сортировки по категориям мебели. Кнопки для перехода на страницы сортированных товаров на рисунке 5.4

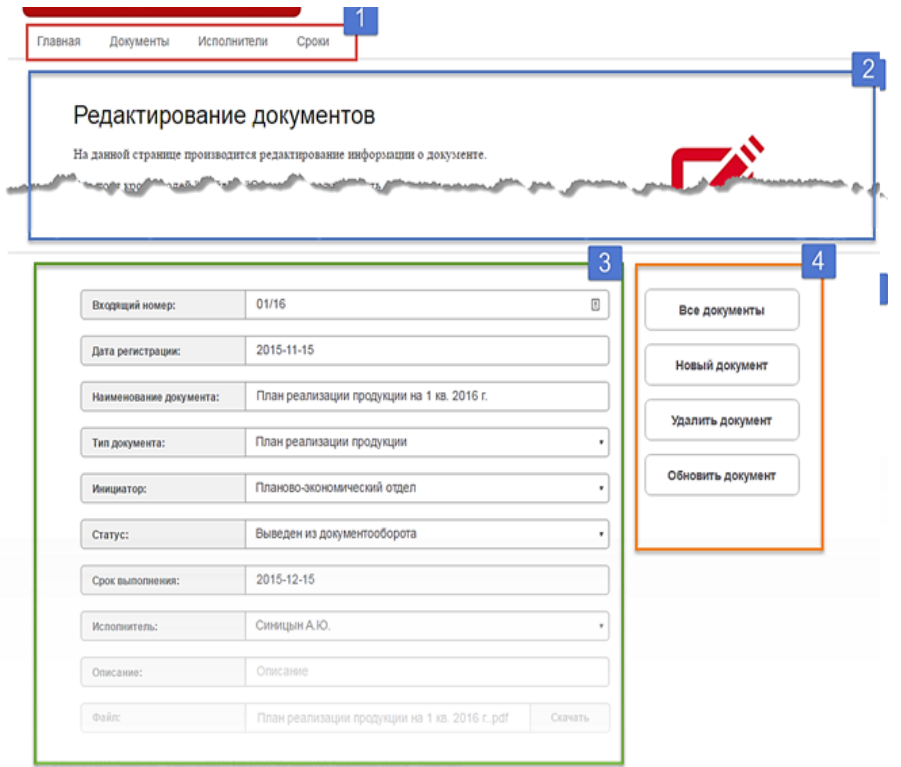

Рисунок 5.4 – Ссылки на сортировку

# <span id="page-16-0"></span>**6 РЕЗУЛЬТАТЫ ТЕТИРОВАНИЯ РАЗРАБОТАННОЙ СИСТЕМЫ, И ОЦЕНКА ВЫПОЛНЕНИЯ ЗАДАЧ**

Тестирование ПС - это процесс выполнения его программ на некотором наборе данных, для которого заранее известен результат применения или известны правила поведения этих программ, это любая деятельность, направленная на обнаружение ошибок в программном продукте.

Указанный набор данных называется тестовым или просто тестом. Таким образом, отладку можно представить в виде многократного повторения трех процессов: тестирования, в результате которого может быть констатировано наличие в ПС ошибки, поиска места ошибки в программах и документации ПС и редактирования программ и документации с целью устранения обнаруженной ошибки.

 Тестирование проводится для того, чтобы найти ошибки в программе и тем самым повысить ее надежность. Делается это путём исправления ошибок, внесенных в процессе разработки.

Все виды тестирования программного обеспечения, в зависимости от преследуемых целей, можно условно разделить на следующие группы:

функциональные: нефункциональные; связанные с изменениями.

Функциональные тесты базируются на функциях и особенностях, а также взаимодействии с другими системами, и могут быть представлены на всех уровнях тестирования: компонентном или модульном, интеграционном, системном и приемочном.

Функциональные требования включают в себя:

функциональная пригодность; точность; способность к взаимодействию: соответствие стандартам и правилам; зашишённость.

Функциональные виды тестирования рассматривают внешнее поведение системы. Одни из самых распространенных видов функциональных тестов:

функциональное тестирование; тестирование безопасности: тестирование взаимодействия.

Нефункциональное тестирование описывает тесты, необходимые для определения характеристик программного обеспечения, которые могут быть измерены различными величинами. Основные виды нефункциональных тестов:

все виды тестирования производительности (нагрузочное тестирование, стрессовое тестирование, тестирование стабильности или надежности, объемное тестирование); тестирование установки; тестирование удобства пользования; тестирование на отказ и восстановление; конфигурационное тестирование.

Связанные с изменениями виды тестирования проводятся после исправления ошибок для подтверждения того факта, что проблема была действительно решена. Виды тестирования, которые необходимо проводить после установки программного обеспечения, для подтверждения работоспособности приложения или правильности осуществленного исправления дефекта:

дымовое тестирование; регрессионное тестирование: тестирование сборки; санитарное тестирование или проверка согласованности и исправности.

В процессе разработки данного программного средства также было проведено функциональное тестирование. Результаты тестирования представлены в таблице 4.1

Таблица 4.1 - Результаты тестирования

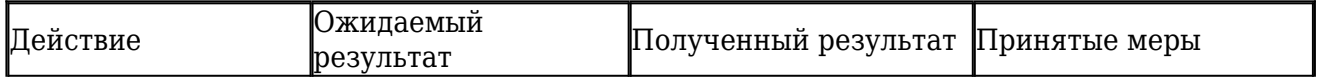

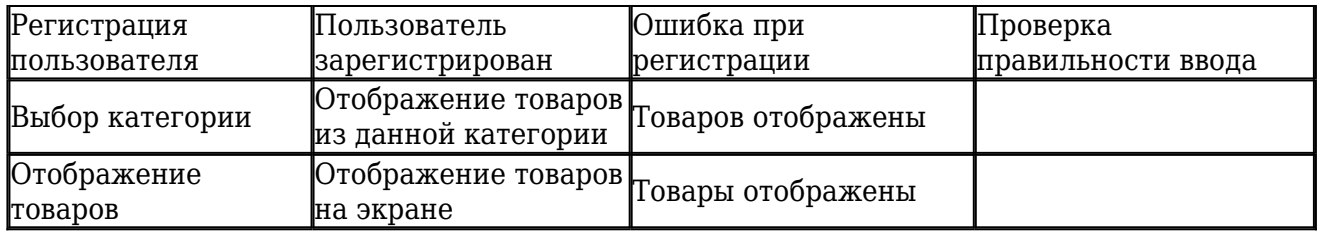

### Заключение

<span id="page-18-0"></span>Заключение Подводя итог, необходимо отметить, что на рынке торговых предприятий существует два уровня конкуренции. Внутренняя или видовая - конкуренция между предприятиями одного порядка, внешняя или функциональная - конкуренция между различными предприятиями. С целью поддержания устойчивой конкурентоспособности и сохранения лояльности потребителей, стратегия продвижения должна включать в себя ряд стратегических инициатив, различных по срокам реализации. Ориентация на одну только из стратегий конкуренции сокращает жизненный цикл достигнутого конкурентного преимущества. Для успешного формирования единой рыночной стратегии в предприятии должно существовать двухстороннее влияние между отделами верхних и нижних уровней. При надлежащем управлении благодаря этим связям может быть создана эффективная взаимоусиливаемая структура Значение срока окупаемости проекта не превышает значения ограничения срока, что подтверждает сделанный ранее вывод об эффективности проекта. Торговля, осуществляемая через интернет-магазин является дистанционной, что упрощает процесс выбора и покупки товара для клиента. Таким образом, данный проект можно рекомендовать к внедрению на предприятии в целях расширения сбыта продукции. В ходе дипломного проектирования было разработано веб-приложение «Интернет-магазин по продаже офисной мебели «Бирис»», предназначенное для упрощения процесса выбора и покупки данного товара заинтересованным лицам. Программный продукт был разработан средствами среды разработки PHPDesigner 8 на объектно-ориентированном языке PHP.

#### Список использованных источников

1. [url] http://vivamebel.by/

### Приложения